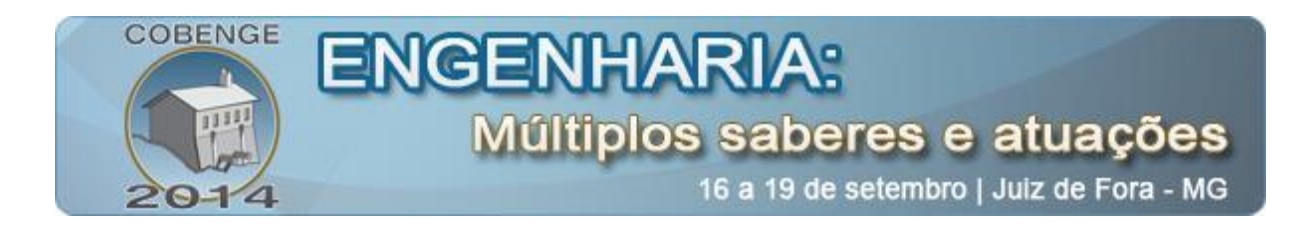

# **DESENVOLVIMENTO E APLICAÇÃO DE INTERFACE EM MATLAB PARA MELHORIA DO ENSINO DE TEORIA ELETROMAGNÉTICA**

**Duaymy Bruno Rodrigues Góes** – duaymy@gmail.com Universidade Federal do Pará Rua Augusto Côrrea 66075-110 – Belém – Pará

**Ian Araújo Mendes** – ian.mendes@itec.ufpa.br Universidade Federal do Pará Rua Augusto Côrrea 66075-110 – Belém – Pará

**Giovane Malcher da Silva** – giovanemalcher.s@gmail.com Universidade Federal do Pará Rua Augusto Côrrea 66075-110 – Belém – Pará

**Rafael Deriggi Santos** – rafaderiggi@hotmail.com Universidade Federal do Pará Rua Augusto Côrrea 66075-110 – Belém – Pará

**Wesley Barbosa Tavares** – wbartav@gmail.com Universidade Federal do Pará Rua Augusto Côrrea 66075-110 – Belém – Pará

**Orlando Fonseca Silva** – orfosi@ufpa.br Universidade Federal do Pará Rua Augusto Côrrea 66075-110 – Belém – Pará

*Resumo: Este artigo apresenta a proposta de uma ferramenta virtual criada para aprimorar o processo de ensino e aprendizagem relativo à disciplina Teoria Eletromagnética. Primeiramente selecionou-se um aspecto geral para ser trabalhado, que foi o de campos variantes no tempo, e então foi feito um levantamento teórico três dos tópicos mais fundamentais desta área, dando-se atenção especial para aqueles possivelmente mais abstratos para os estudantes. Em seguida, foram elaboradas interfaces gráficas em ambiente MATLAB/GUI capazes de simular estes tópicos, fazendo o cálculo de parâmetros de interesse e gerando animações que permitam visualizá-los de modo mais concreto. Para representação de ondas eletromagnéticas, por exemplo, foi feita a plotagem sequencial dos valores de* 

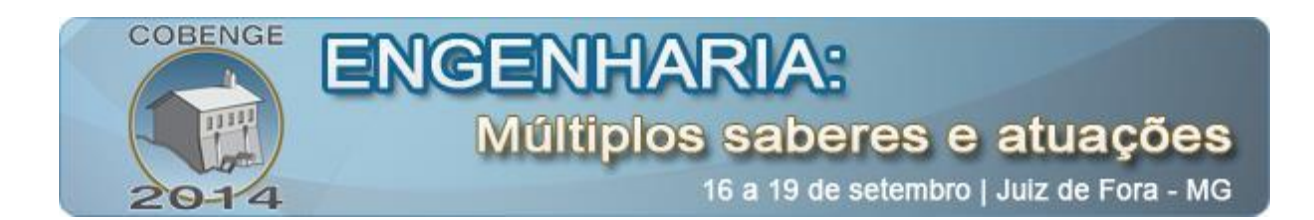

*campo elétrico no espaço. Os resultados das simulações foram analisados de acordo com o referencial utilizado, constatando-se a representação de seus aspectos qualitativos e quantitativos de forma eficaz e confiável. Como mecanismo de validação da proposta didática, foi criado um roteiro de atividades baseado em uma das interfaces e este foi repassado aos alunos do 5º semestre do curso de Engenharia Elétrica da Universidade Federal do Pará. Ao final do roteiro, os estudantes responderam a um breve questionário a respeito da ferramenta proposta a eles e as repostas indicaram boa aceitação e impacto significativo em seus conhecimentos teóricos.* 

*Palavras-chave: Teoria Eletromagnética, Interface Gráfica, Plotagem Sequencial*

## **1. INTRODUÇÃO**

O Eletromagnetismo pode ser considerado o estudo da interação entre cargas elétricas em repouso ou em movimento. Envolve a análise, a síntese, a interpretação física, assim como a aplicação de campos elétricos e magnéticos. Os princípios do Eletromagnetismo se aplicam em várias disciplinas afins, como: micro-ondas, antenas, máquinas elétricas, comunicações por satélites, fibra ótica, conversão eletromecânica de energia, entre outras. Dessa maneira, ressalta-se a importância de tais princípios, que são de grande importância prática para os estudantes de engenharia, e destaca-se ainda a necessidade de formação de profissionais com conhecimento teórico e prático, visando o entendimento e utilização de dispositivos baseados na teoria eletromagnética.

Entretanto, o ensino de tópicos de eletromagnetismo torna-se um desafio ao trabalharse com conceitos físicos de alta complexidade matemática e de complicada observação prática, que são os campos elétricos e magnéticos. Assim, é de grande auxílio o uso de ferramentas de simulação visual para um melhor entendimento destes conceitos.

As ferramentas de simulação são aplicações que tem obtido destaque no meio educacional como ferramenta de apoio na tentativa de melhorar a qualidade de ensino, de incentivar o uso de novas tecnologias e de atender um número maior de alunos em aulas teóricas e práticas. O uso de simulação e modelagem propicia o desenvolvimento de uma visão sistêmica, fortalecendo a prática de pensar de forma estratégica, instigando o trabalho em equipe com reflexos no compartilhamento de conhecimentos e da aprendizagem em grupo (BELHOT, 2001).

Neste sentido, este trabalho busca implementar, por meio do software MATLAB, um conjunto de interfaces gráficas que permitam representar visualmente características matemáticas das grandezas eletromagnéticas. Nas interfaces, objetos do tipo *uicontrol* são criados por meio da aba *Graphic User Interface*, que gera um arquivo para definição de seus *callbacks*. Além disso, elaborou-se um algoritmo para carregar e unir as informações de todos esses objetos em uma interface única, onde cada simulação fica contida em um painel.

Com o intuito de validação do uso da simulação para o auxílio do entendimento dos tópicos do Eletromagnetismo, foi preparado um roteiro de atividades de modo a direcionar os alunos a acompanhar as simulações e tirar conclusões que reforcem seus conhecimentos teóricos, incluindo uma breve avaliação sobre a ferramenta desenvolvida. Os resultados

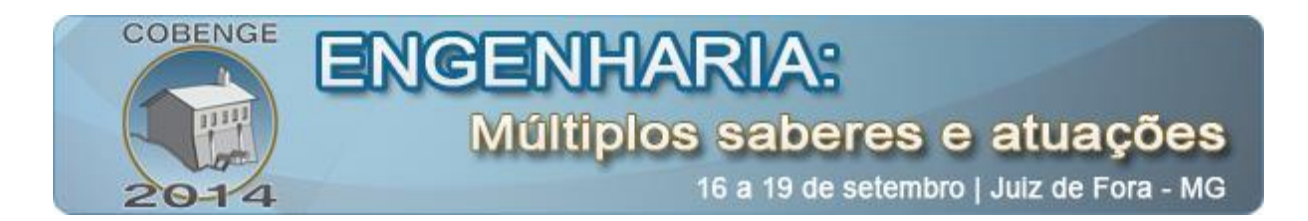

obtidos através dessas atividades propostas foram submetidos a uma análise estatística, que serviu de base para avaliar sua aceitação.

## **2. ABORDAGEM TEÓRICA**

O presente trabalho será voltado para a área de campos elétricos e magnéticos variantes no tempo, focando em três tópicos básicos: propagação e polarização de ondas eletromagnéticas, reflexão e transmissão de ondas eletromagnéticas e análise de linhas de transmissão com a Carta de Smith.

#### **2.1. Propagação e Polarização de Ondas Eletromagnéticas**

As ondas eletromagnéticas são formadas pela oscilação de campos elétricos e magnéticos, ortogonais entre si, se propagando no espaço em uma direção transversal a eles. As direções segundo as quais ocorrem as oscilações determinam o plano de polarização das ondas: se elas forem fixas, a onda tem uma polarização linear; caso sigam rotações periódicas, a onda tem polarização elíptica. Durante a propagação, essas oscilações se transmitem de acordo com um comprimento de onda, relacionado com uma constante de fase (β), e pode sofrer perdas de amplitude, descritas pela constante de atenuação (α) (SADIKU, 2012). Esta dinâmica pode ser descrita por funções vetoriais de componentes senoidais, contudo não pode ser visualizada diretamente, podendo parecer muito abstrata para alunos introduzidos a esta teoria.

## **2.2. Reflexão e Transmissão de Ondas Eletromagnéticas**

Os parâmetros de propagação de uma onda eletromagnética sofrem influência das características do meio pelo qual ela se propaga, sendo elas a condutividade elétrica, a permissividade elétrica e permeabilidade magnética (KRAUS, 1992). Quando ocorre a transição de um meio para outro com diferentes características, há alterações na amplitude e nas constantes de fase e atenuação da onda. Neste caso, a energia da onda pode não ser transmitida totalmente para o outro meio, sendo ocorrendo o fenômeno da reflexão: parte da onda se propaga de volta para o meio original (SADIKU, 2012). No escopo deste artigo, será considerada apenas a situação em que a incidência da onda no plano de separação dos meios é normal. Nesta, a ocorrência da reflexão tem como resultado um padrão de onda estacionário ou semi-estacionário, o qual pode ser observado ou através, em alguns casos, de experimentos indiretos ou por meio de ferramentas computacionais, como aqui é proposto.

## **2.3. Análise de Linhas de Transmissão com a Carta de Smith**

Em sistemas de transmissão de energia, trabalha-se com circuitos elétricos de corrente alternada onde o comprimento do condutor tem dimensões significativas se comparados ao comprimento de onda. Neste caso, devem ser considerados os campos elétricos e magnéticos associados às tensões e correntes do circuito, cujos valores de impedância passam a ter relação com o comprimento da linha (SADIKU, 2012). Uma ferramenta prática que auxilia na análise de impedâncias em linha de transmissão é a Carta de Smith, a qual relaciona graficamente valores de resistência e reatância de uma carga, normalizados, com o valor do coeficiente de reflexão que esta insere no circuito. Por meio deste recurso, é possível descobrir como a carga é percebida a certa distância na linha. Embora já seja por definição um

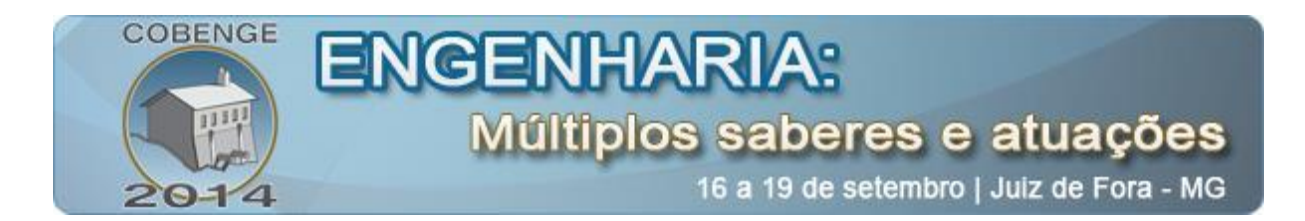

recurso facilitador de cálculo, o estudante pode sentir necessidade de uma referência precisa e didática de como fazer o seu uso.

### **3. METODOLOGIA**

#### **3.1. Uso da** *Graphic User Interface*

A *Graphic User Interface* (GUI) é uma exibição gráfica, em uma ou mais janelas, possuindo elementos de controle que permitem ao usuário executar tarefas interativas. O usuário da GUI não tem que criar um *script* ou digitar linhas de comando para realizar as tarefas, sendo que o usuário não precisa entender os detalhes de como as rotinas são executadas. Elementos de uma GUI podem incluir menus, barras de ferramentas, botões, listas, *sliders*, eixos, entre outros. GUIs criadas usando MATLAB também podem realizar qualquer tipo de cálculo, ler e escrever arquivos de dados, comunicar com outras GUIs, e exibir dados em tabelas ou como *plots*.

#### **3.2. Elaboração das interfaces**

Para trabalhar a análise da propagade polarização de ondas eletromagnéticas, desenvolveu-se uma animação iterativa, plotando sequencialmente dos valores de campo elétrico destas. Para visualizar a propagação de ondas com plano de polarização elíptico, foram criadas duas janelas gráficas: uma com a vista posterior da onda, para analisar a rotação do plano, e outra com a vista tridimensional, utilizando a função *plot3*, mostrando sua propagação no espaço. Foram criados os seguintes campos de entrada para o usuário: aplitudes X e Y da elipse, sentido de rotação do plano, frequência angular e constantes de atenuação (α-Alfa) e fase (β-Beta). Além disso, foram inseridos botões de início (*Start*) e parada (*Break*) da animação. A Figura 1 mostra a interface em funcionamento.

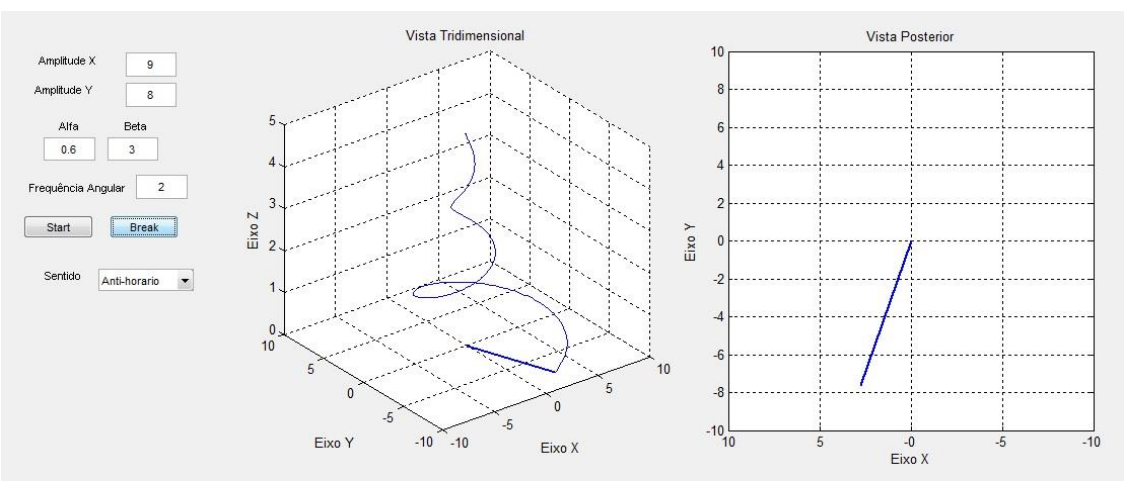

Figura 1 – Interface com animação de uma onda se propagando no eixo z

Para estudo da reflexão e transmissão das ondas eletromagnéticas, desenvolveu-se também uma animação com plotagem de valores de campo elétrico, mas agora simulando uma onda de polarização linear, com atenuação desprezível, mudando de um meio para outro, usando incidência normal. O meio 1 foi identificado pela cor azul e o meio 2 pela cor verde. Para cálculo dos valores instantâneos das funções plotadas, criou-se um algoritmo baseado nos valores de permissividade elétrica, permeabilidade magnética e condutividade de cada um

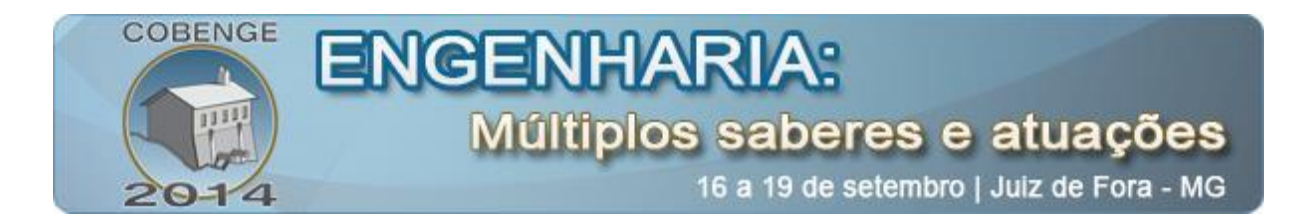

dos meios, fornecidos pelos usuários através dos campos mostrados na Figura 2. O algoritmo também dá como resultado os seguintes parâmetros de saída: razão de onda estacionária (s), coeficiente de reflexão (R) e coeficiente de transmissão (T). Além disso, o usuário controla a habilitação da opção *hold* do MATLAB, tornando possível visualizar o padrão de onda formado pela reflexão (Figura 2).

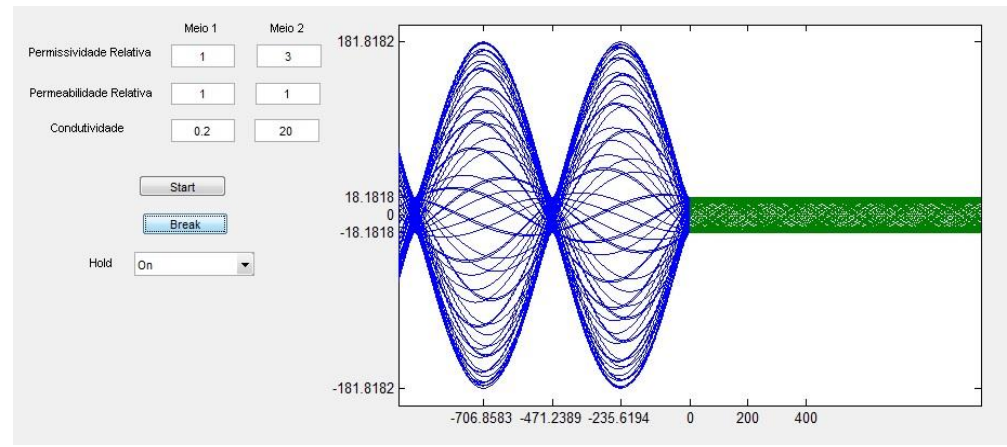

Figura 2 – Interface simulando a reflexão e transmissão de ondas eletromagnéticas

A última interface elaborada consiste em uma versão computacional da Carta de Smith, na qual é feita a plotagem de vários círculos de resistência e reatâncias por meio do comando *line*. Criou-se um painel no qual é possível inserir a impedância da carga, a partir da qual é o coeficiente de reflexão é calculado e marcado na carta, sendo destacados os círculos correspondentes. Para fazer o deslocamento de fase, desenvolveu-se a função arco, a qual faz uso do *line* para construir um arco de circunferência de forma dinâmico a partir dos comprimentos de linha e de onda fornecidos pelo usuário. A partir do novo coeficiente de reflexão, o algoritmo calcula novos círculos de resistência e reatância, mostrando o valor real da impedância em um segundo painel, com parâmetros do gerador. A janela gráfica correspondente a esta interface pode ser visualizada na Figura 3.

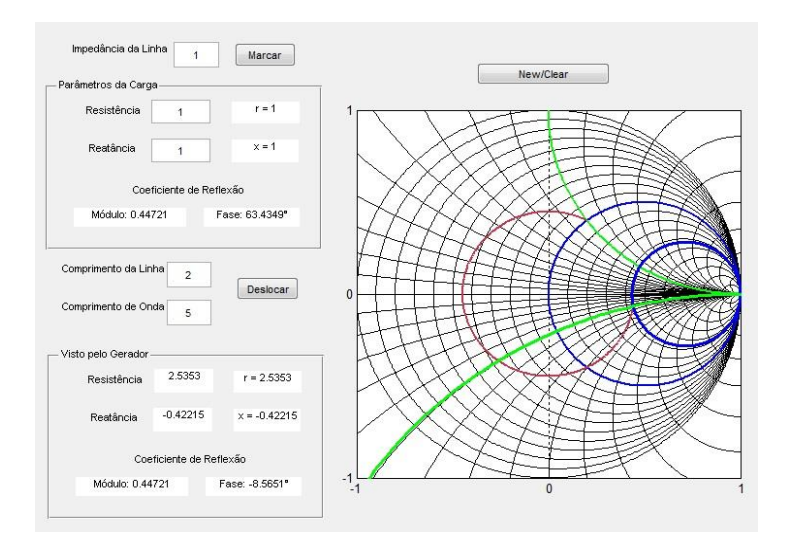

Figura 3 - Deslocamento de impedância com a Carta de Smith

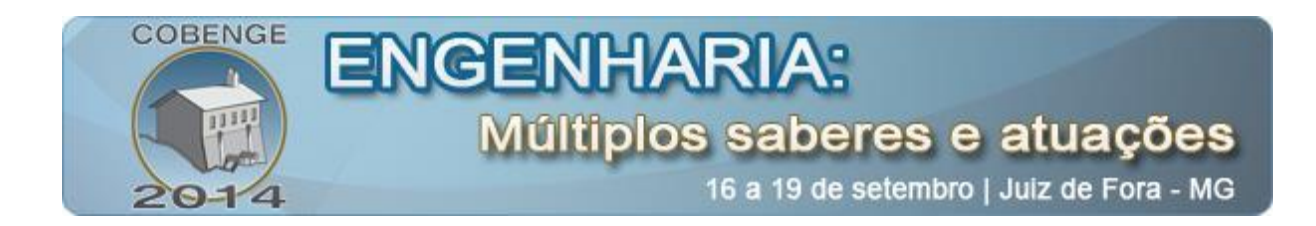

### **3.3. Roteiro de Atividades**

Como mecanismo de validação, elaborou-se um roteiro de simulações com o objetivo de orientar alunos do 5º semestre de Engenharia Elétrica da Universidade Federal do Pará a fazer uso da interface de análise de reflexão e transmissão de ondas de eletromagnéticas para tirar conclusões e compará-las com seus conhecimentos teóricos. Primeiramente, foi mostrado como controlar a sequência de plotagens através dos botões *Start* e *Break* e do menu *Hold*. Então pediu-se aos alunos para variarem os parâmetros de permissividade elétrica (ε), permeabilidade magnética (μ) e condutividade elétrica (σ) dos meios, observarem o que acontece com a propagação da onda e seus parâmetros e preencherem tabelas a exemplo da Tabela 1.

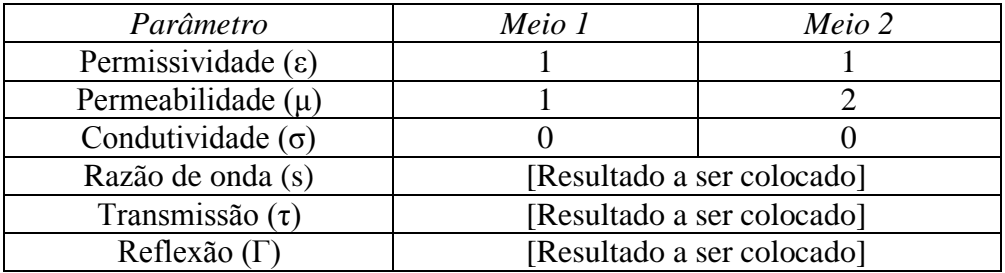

Tabela 1 – Exemplo de uma tabela repassada aos estudantes

Ao final do roteiro, solicitou-se aos alunos que respondem a três perguntas objetivas, para fins de levantamento estatístico de avaliação da ferramenta proposta, mostradas na Tabela 2. As atividades foram realizadas na sala do grupo PET de Engenharia Elétrica da Universidade Federal do Pará, sobre a supervisão de bolsistas do grupo.

Tabela 2 – Perguntas de avaliação da ferramenta proposta

| λ70 | Perguntas                                           |
|-----|-----------------------------------------------------|
|     | Foi possível aprimorar o seu conhecimento de Teoria |
|     | Eletromagnética fazendo uso do software?            |
|     | Como você avalia o impacto desta ferramenta em seus |
|     | conhecimentos?                                      |
|     | Como você avalia o uso da interface?                |

## **4. RESULTADOS**

#### **4.1. Análise das simulações**

Os resultados obtidos nas simulações de cada interface foram comparados à teoria referente aos tópicos trabalhados, dando-se atenção para a influência de cada parâmetro fornecido pelo usuário.

O primeiro caso analisado refere-se às ondas de polarização elíptica, para a qual foi possível controlar corretamente o sentido de rotação do plano, verificando-se que a velocidade desta tem relação direta com a frequência. Variando-se apenas o valor de α, pôde-se visualizar

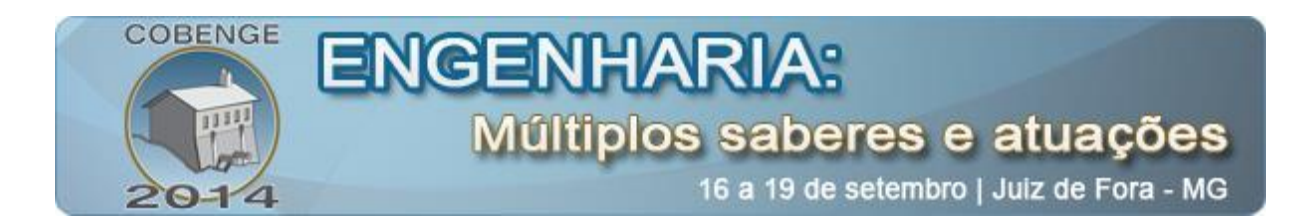

o seu impacto na atenuação da onda no eixo z, havendo uma maior queda de amplitude quando este parâmetro é aumentado, conforme a Figura 4. Para maiores valores de β, a curvas da hélice formada tornaram-se mais próximas (Figura 5). Em relação às amplitudes X e Y, observou-se que elas foram atingidas corretamente pela reta girante do campo  $E$  em  $z = 0$ . De um modo geral, os conceitos referentes a este modo de propagação, originalmente abstratos, puderam ser traduzidos de forma mais concreta, incluindo rapidez no entendimento sem perda de exatidão.

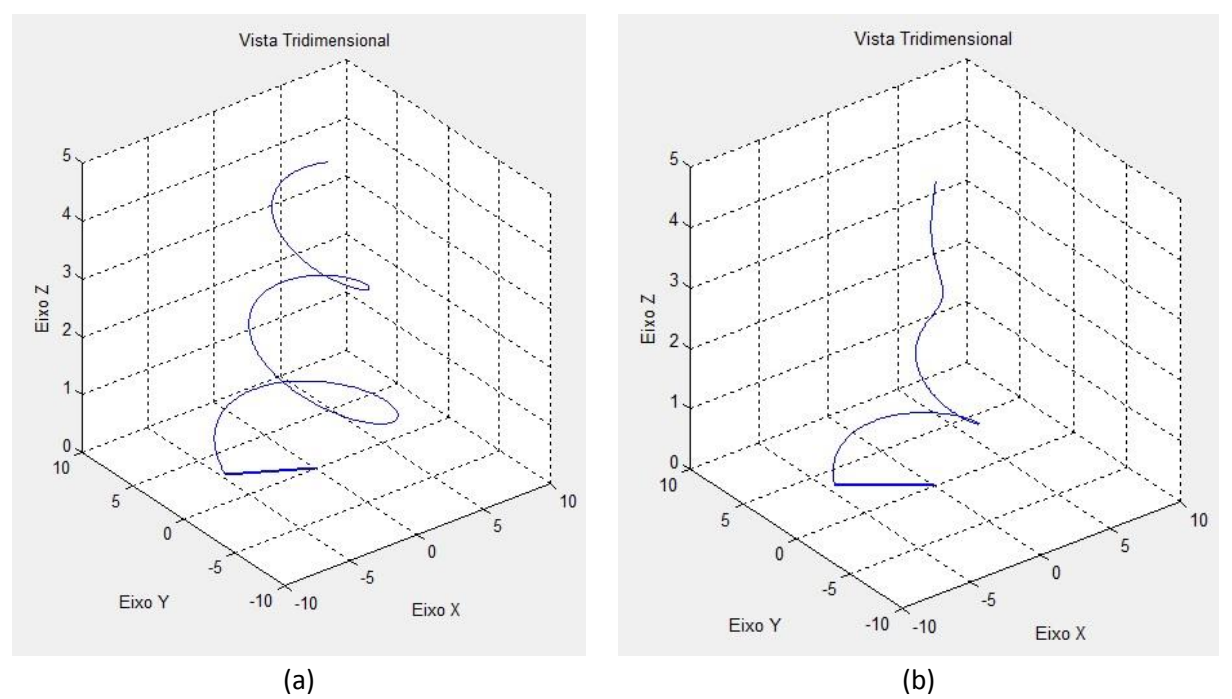

Figura 4 – Vista tridimensional da onda, mantendo β = 3, para (a)  $\alpha$  = 0.2 e (b)  $\alpha$  = 0.8

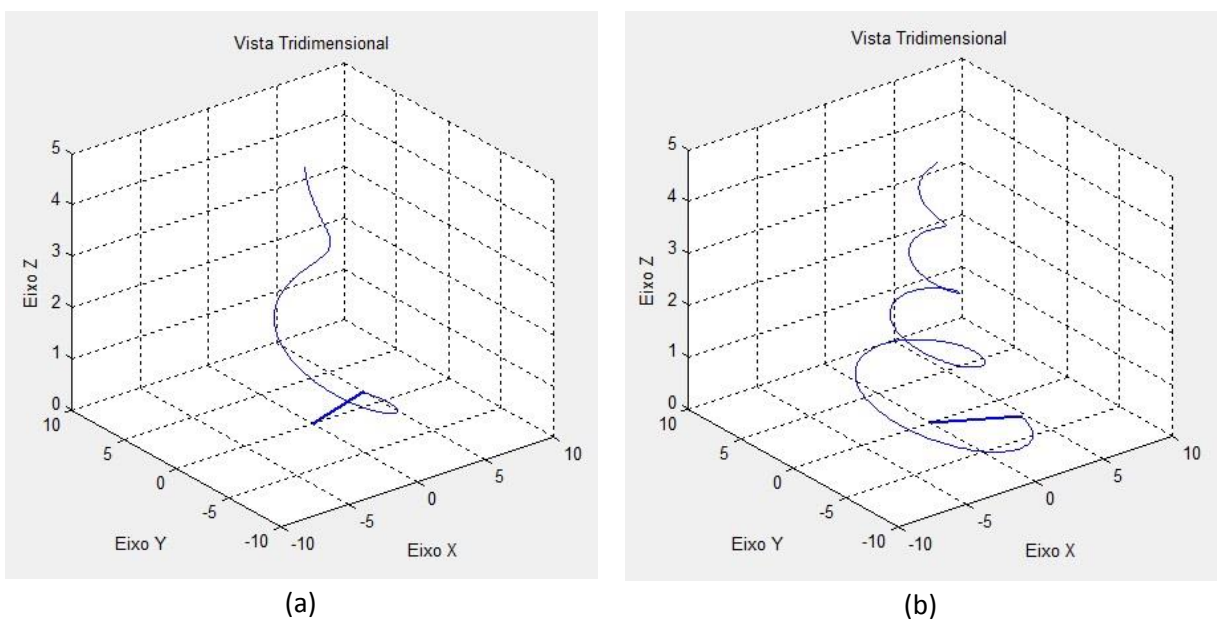

Figura 5 – Vista tridimensional da onda, mantendo  $\alpha = 0.5$ , para (a)  $\beta = 2$  e (b)  $\beta = 5$ 

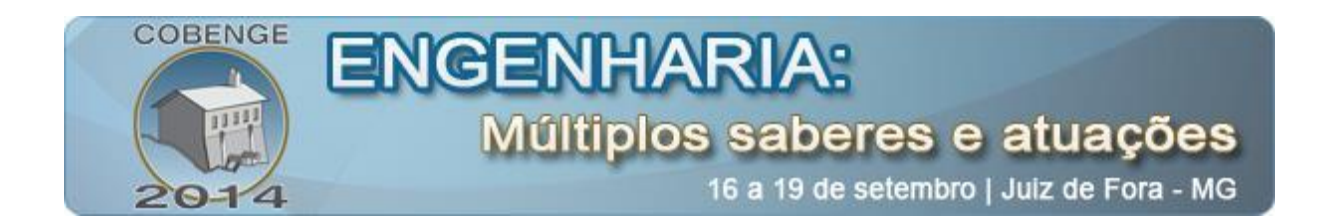

A simulação referente à transmissão e reflexão de ondas eletromagnéticas permitiu visualizar a influência da permissividade, permeabilidade e condutividade na taxa de transmissão e reflexão. Se estes parâmetros forem iguais ou proporcionais nos dois meios, a onda será totalmente transmitida, com possível alteração na frequência. O campo elétrico no meio 2 será nulo quando a condutividade neste meio for relativamente alta, resultando em uma reflexão total e na formação de uma onda estacionária, representada na Figura 6. Para configurações com parâmetros diferentes aos anteriores (Tabela 1, por exemplo), há a presença de onda refletida e o coeficiente de reflexão é diferente de zero (Figura 7).

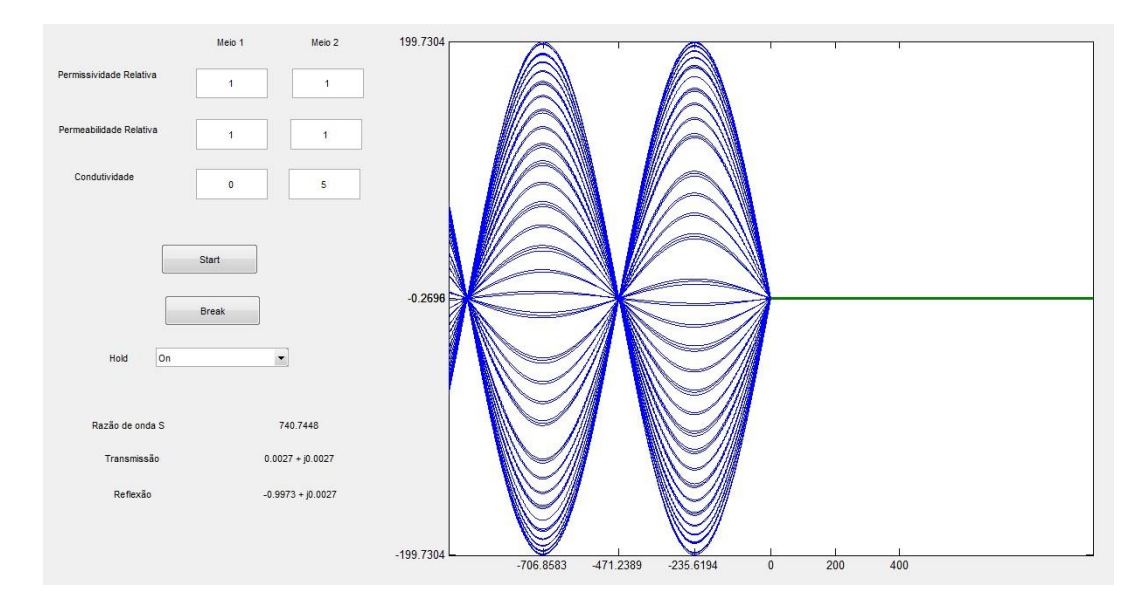

Figura 6 – Resultados para reflexão total

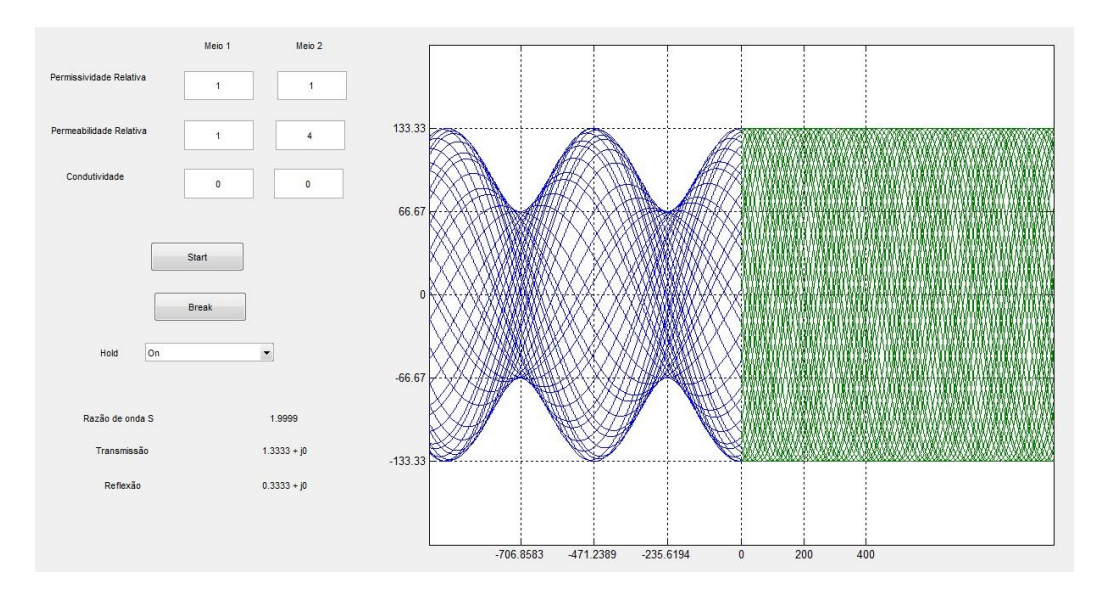

Figura 7 – Resultados para reflexão parcial

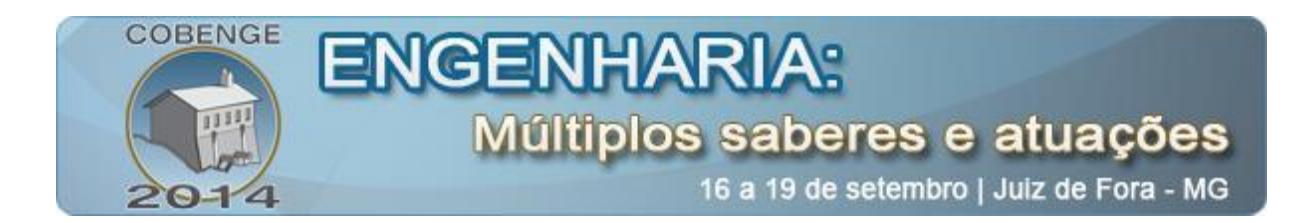

A carta de Smith foi analisada a partir de um teste com valores previamente estabelecidos para a carga e para linha, os quais podem ser vistos na Figura 7. Para esses valores, esperava-se a marcação de ponto 0,4714, fase 45°, conforme realmente acontece na Figura 9(a). Em seguida, ao ser apertado o botão "Deslocar", descreve-se o arco da Figura 9(b), o qual, de acordo com a teoria, deve ser igual à razão entre os comprimentos de linha e de onda multiplicada por 720°, resultando em 135°. Observando a Figura 9(c), constata-se que o deslocamento de 135° é obedecido e que é marcado um novo ponto na carta, correspondendo a uma impedância real de 31,81 – j38,57 Ω. A versão virtual desenvolvida, portanto, respeita limites de precisão e traz respostas confiáveis, se tornando uma ótima candidata para uso em tutorial e aulas sobre a manipulação da Carta Smith impressa, ou até mesmo para substituí-la quando necessário.

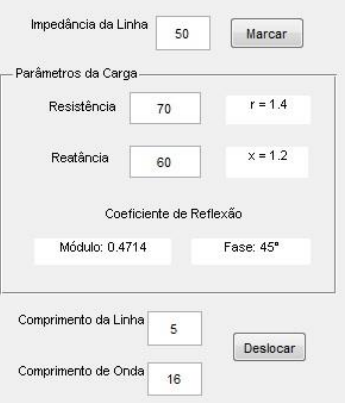

Figura 8 – Parâmetros inseridos na Carta de Smith virtual

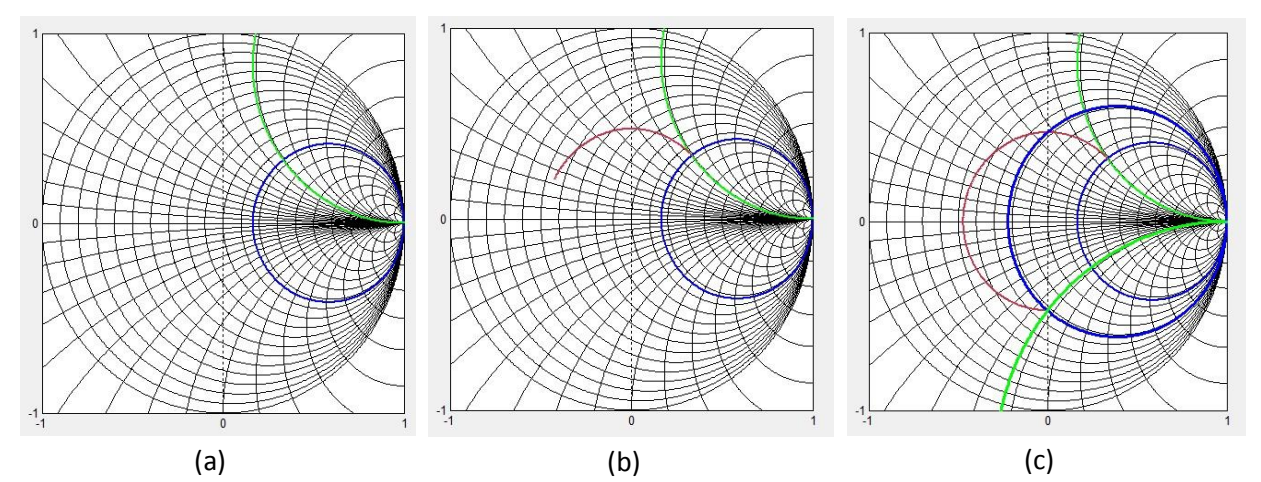

Figura 9 – (a) Marcação da impedância da carga. (b) Arco de deslocamento da impedância sendo descrito, em vermelho. (c) Arco completo, formando 135°, com os novos círculos de resistência e reatância.

#### **4.2. Avaliação das atividades práticas**

Foram levantadas estatísticas a partir das perguntas da Tabela respondidas pelos alunos ao final do roteiro 2. A pergunta de número 1 teve como respostas SIM ou NÃO,

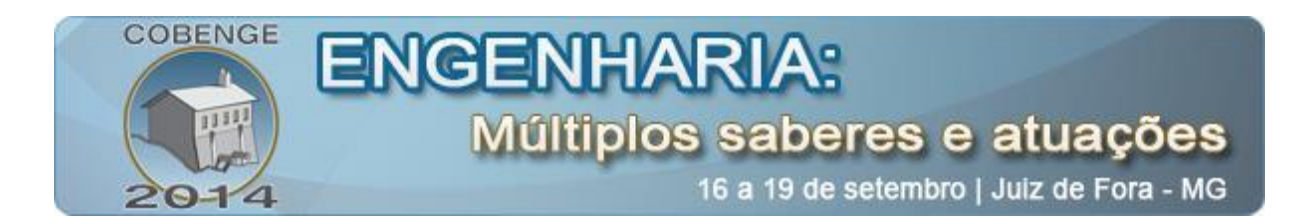

distribuídas de acordo com o gráfico da Figura 10, o qual indica que o *software* aprimorou de alguma forma o conhecimento de 90 % dos envolvidos. Já os resultados para a pergunta de número 2 estão mostrados no gráfico da Figura 11, segundo o qual 60% dos alunos avaliam o impacto da ferramenta em seus conhecimentos como muito significativo. Por fim, para a pergunta de número 3, foram obtidos os resultados da Figura 12, nos quais metade dos alunos avaliou o uso da ferramenta didática como bastante intuitivo.

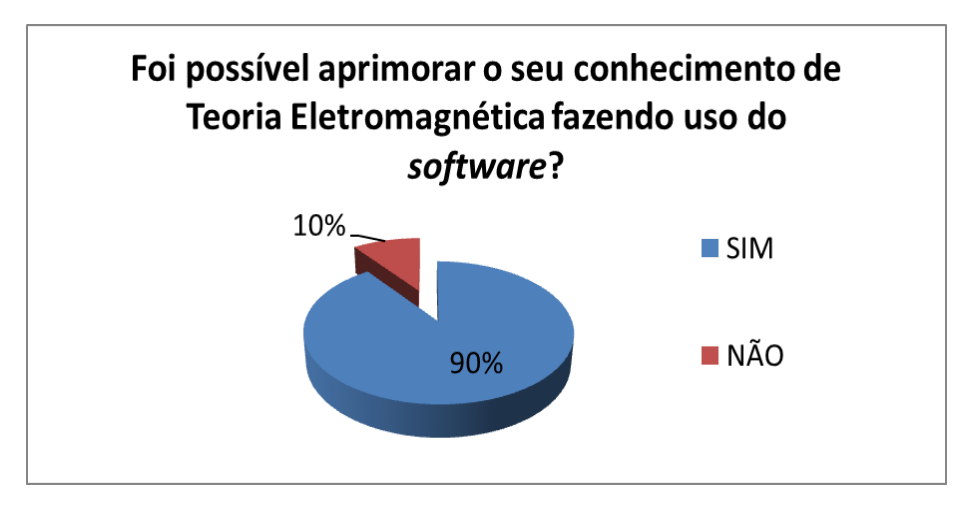

Como você avalia o impacto desta ferramenta em seus conhecimentos? ■ Muito significativo 6 Ajudou a esclarecer algumas 5 Número de Pessoas dúvidas  $\overline{4}$ Ajudou, mas precisa de  $\overline{3}$ muitas melhorias  $\overline{2}$ Teve pouca relevância  $\overline{1}$ Insignificante  $\overline{0}$ Respostas

Figura 10 – Gráfico com as respostas dos alunos para a pergunta número 1

Figura 11 – Gráfico com as respostas dos alunos para a pergunta número 2

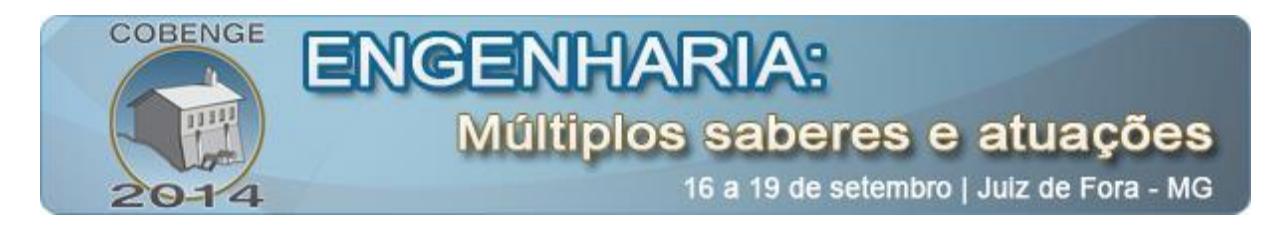

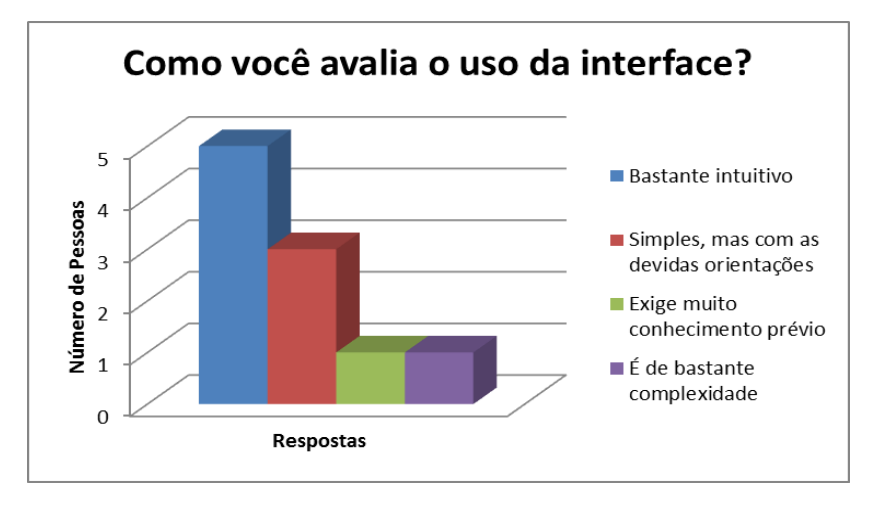

Figura 12 – Gráfico com as respostas dos alunos para a pergunta número 3

## **5. CONSIDERAÇÕES FINAS**

De um modo geral, a utilização das ferramentas aqui desenvolvidas foram capazes de comprovar os resultados teóricos de maneira bastante intuitiva, demonstrando grande potencial de emprego no ensino do Eletromagnetismo em Engenharia. Por meio de questionários de avaliação do software utilizando este mecanismo, pôde-se comprovar o êxito dessa metodologia. Constatou-se que o software desenvolvido apresentou-se como uma ferramenta de grande serventia na fixação dos conhecimentos adquiridos em sala de aula, aguçou o interesse dos discentes e mostrou-se como meio de estimulo ao aprendizado das disciplinas.

Contudo, percebeu-se que ainda há muitas melhorias a fazer, algumas baseadas nas críticas e sugestões dos alunos. Uma delas seria contar com referenciais teóricos dentro da própria interface, de modo a tornar seu uso mais independente. Para trabalhos futuros, também se espera aplicar todas as ferramentas aqui descritas para os estudantes e juntá-las numa interface mais geral. Além disso, uma sugestão interessante seria o uso de *software* livre para criação das interfaces.

# **REFERÊNCIAS BIBLIOGRÁFICAS**

KRAUS, J. D., Eletromagnetics, 4.ed, McGraw-Hill, 1992.

SADIKU, M. N. O., Elementos de Eletromagnetismo, Bookman, 5.ed, pp. 333-480, (2012).

**MathWorks Products and Services.** Disponível em: <http:/[/www.mathworks.com>](http://www.mathworks.com/).

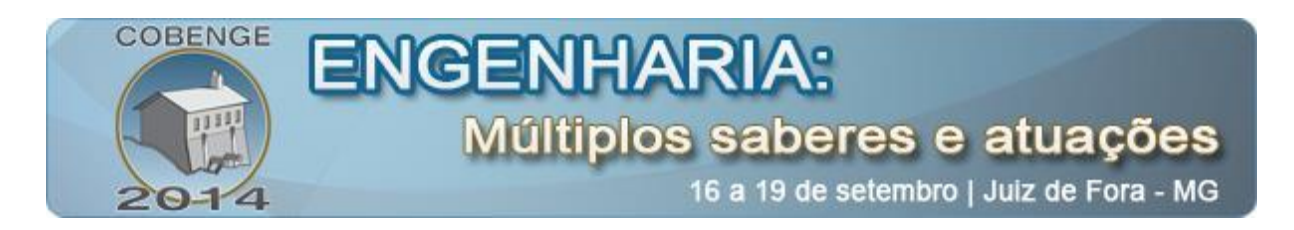

# **DEVELOPMENT AND APPLICATION OF INTERFACES IN MATLAB TO IMPROVE ELECTROMAGNETIC THEORY LEARNING**

*Abstract: This work presents a virtual tool developed to improve the teaching and learning process on Electromagnetic Theory course. Firstly, it was selected the general area to be approached, time-variable fields, and so it was made a theoretical research about three fundamental topics in this area, with an especial focus to the most abstract for the students. Then, it was made, on MATLAB/GUI environment, graphic interfaces that were able to simulate these topics, obtaining parameters of interest and generating that make their visualization more solid. For represent electromagnetic waves, for example, it was made the sequential plot of the electric fields values on space. The simulation results were compared to the approached theory and it was found the representation of its qualitative and quantitative aspects. Working like a validation tool, it was created an activities guide based on one of the interfaces and it was presented to students of fifth period of Electrical Engineering school in Universidade Federal do Para. At the end of the guide, the students answered to a brief survey about the proposed tool and the answers indicated a good acceptation and meaningful impact on their knowledge.*

*Key-words: Electromagnetic Theory, Graphic Interface, Sequential Plot*